# **Créer un script de Hook Let's Encrypt pour Dovecot**

Pour mettre en place un hook qui redémarre **Dovecot** après chaque renouvellement de certificat avec **Let's Encrypt** (généralement géré par **Certbot**), vous devez ajouter un script de hook dans le répertoire approprié ou spécifier le hook directement dans la commande de renouvellement de **Certbot**. Voici comment vous pouvez procéder :

# **1. Création d'un Script de Hook**

Vous pouvez créer un script qui redémarre **Dovecot**. Par exemple:

```
#!/bin/bash
# reload-dovecot.sh
# Redémarrer Dovecot
echo "Reloading Dovecot..."
systemctl restart dovecot
```
Enregistrez ce script quelque part sur votre système, par exemple, /etc/letsencrypt/renewalhooks/post/reload-dovecot.sh.

#### **Assurez-vous de rendre le script exécutable :**

**chmod** +x /etc/letsencrypt/renewal-hooks/post/reload-dovecot.sh

#### **2. Utiliser Certbot avec le Hook**

Lorsque vous exécutez **Certbot** pour renouveler vos certificats, vous pouvez spécifier des hooks à exécuter avant ou après le renouvellement.

**Ajouter le Hook de Renouvellement Automatique :** Si vous avez configuré Certbot pour renouveler automatiquement vos certificats (ce qui est la configuration recommandée), vous pouvez ajouter votre script de hook directement dans la configuration de renouvellement de Certbot.

Pour chaque certificat dans /etc/letsencrypt/renewal/, il y a un fichier de configuration correspondant. Vous pouvez ajouter les lignes suivantes au fichier de configuration de votre domaine (par exemple, /etc/letsencrypt/renewal/smtp.serveur.fr.conf):

```
[renewalparams]
post hook = /etc/letsencrypt/renewal-hooks/post/reload-dovecot.sh
```
## **3. Utiliser des Hooks Directoires**

**Certbot** vérifie également automatiquement trois répertoires pour les scripts à exécuter comme hooks :

- /etc/letsencrypt/renewal-hooks/pre/ : Avant le renouvellement.
- /etc/letsencrypt/renewal-hooks/deploy/ : Après le renouvellement réussi d'un certificat.
- /etc/letsencrypt/renewal-hooks/post/ : Après la tentative de renouvellement (qu'elle soit réussie ou non).

Placer votre script dans /etc/letsencrypt/renewal-hooks/post/ assurera qu'il s'exécute après chaque tentative de renouvellement, ce qui est idéal pour des actions comme redémarrer Dovecot.

## **4. Testez votre Configuration**

Après avoir mis en place le hook, vous devriez tester le processus pour vous assurer que tout fonctionne comme prévu. Vous pouvez simuler un renouvellement avec Certbot en utilisant une option de test (cela ne remplacera pas vos certificats actuels) :

certbot renew --dry-run

Si tout est correctement configuré, **Certbot** renouvellera le certificat en mode test et exécutera votre script pour redémarrer **Dovecot**. Assurez-vous que **Dovecot** fonctionne correctement après l'exécution du script.

### **Notes Importantes :**

- **Sécurité :** Vérifiez que seuls les utilisateurs appropriés ont des permissions d'écriture sur le script et les fichiers de configuration pour éviter des modifications non autorisées.
- **Logs :** Surveillez vos logs pour vous assurer que les renouvellements et les redémarrages de **Dovecot** se passent comme prévu. **Certbot** et **Dovecot** écrivent tous deux des logs qui peuvent être utiles en cas de problème.
- **Compatibilité :** Vérifiez que les versions de **Certbot** et **Dovecot** que vous utilisez supportent les configurations et méthodes décrites ici, car les logiciels peuvent changer avec le temps.

En ayant un hook bien configuré, vous vous assurez que **Dovecot** utilise toujours un certificat à jour, maintenant ainsi la sécurité de votre service de messagerie.

#### From: <https://www.abonnel.fr/>- **notes informatique & technologie**

Permanent link: **[https://www.abonnel.fr/informatique/serveur/dovecot/creer-un-script-de-h](https://www.abonnel.fr/informatique/serveur/dovecot/creer-un-script-de-hook-let-s-encrypt-pour-dovecot) [ook-let-s-encrypt-pour-dovecot](https://www.abonnel.fr/informatique/serveur/dovecot/creer-un-script-de-hook-let-s-encrypt-pour-dovecot)**

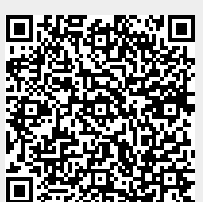

Last update: **2023/12/29 18:14**